# **2021 River Herring & Eel Survey Monitoring Protocol**

# **Monitoring Schedule**

## Monitoring will take place from **March 1 to May 31**.

Volunteers are asked to visit the monitoring site as often as possible. To create a more randomized sampling approach, volunteers are not given a time of day or specific tide in which to collect data. However, it is important that we spread our effort out over the survey sites and spawning period to get a better understanding of the dynamics of river herring and eel migratory/spawning runs in the individual tributaries. To facilitate this, we encourage volunteers to coordinate their sampling effort with one another and will maintain a tentative survey schedule to help with this.

# **Equipment**

*Safety first!* Dress for all weather conditions and wear bright clothing to make yourself visible to motorists if you are monitoring near a roadway. Make sure someone knows where you are headed and bring a partner if possible.

What to bring:

- Watch
- Online device to access online survey or paper data sheet, pencil and surface to write on
- Survey protocol
- Polarized glasses if you have a pair
- Clicker to keep track of fish count (optional)
- Thermometer (optional)
- Digital camera (optional)

# **At your site:**

Find a way to minimize glare and increase your ability to see into the water. Fish will be easiest to see against a light background. Observe the area for 15 minutes looking for movement and schooling fish in the water or trying to cross the barrier.

Record the following information using the online data sheet [\(https://arcg.is/5qaXO](https://protect2.fireeye.com/v1/url?k=de3cd521-81a7ec60-de3e2c14-000babda0106-5d8a2a77861284af&q=1&e=b9277251-a41b-42cd-9222-83870ffa23b4&u=https%3A%2F%2Farcg.is%2F5qaXO)) or a paper data sheet.

- Name
- Email
- Tributary/Observation Site
- Geopoint (see instructions below)
- Date
- Monitoring Start/End Time
- Tide Stage
- Water Temp (if you have a thermometer and can safely lower it into the water)
- Weather Conditions
- River Herring/Eels
	- o Yes/no
	- o Approximate count
- Other species present
- Photos
- Other interesting observations or notes

Do your best to estimate the number of fish observed. This may not be easy, and it is more important that we document where and when the runs occur, but it is important to know whether you see 3, 30, or 300 fish during your observation period.

If you have a camera with you and see fish in the water or on the bank, or if you observe interesting animals or conditions, please take pictures. Make comments on your data sheets. Any interesting observations or conditions you observe are worth noting; this is often how we learn things we didn't expect when designing the study.

## **Data response:**

Your data can be submitted online via[: https://arcg.is/5qaXO](https://protect2.fireeye.com/v1/url?k=de3cd521-81a7ec60-de3e2c14-000babda0106-5d8a2a77861284af&q=1&e=b9277251-a41b-42cd-9222-83870ffa23b4&u=https%3A%2F%2Farcg.is%2F5qaXO). You can open the online data sheet in your browser or in the Survey 123 app (you must download the app first). You may also visit the Seatuck website for access to the datasheet[: https://seatuck.org/volunteer-river-herring-survey/](https://seatuck.org/volunteer-river-herring-survey/)

You can also open the online data sheet using the QR code

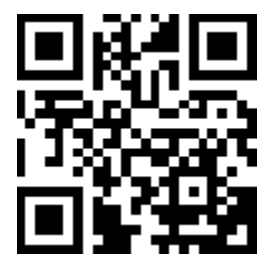

*How to download the survey via your browser or Survey 1,2,3?*

- *· Browser*
	- *o Go to Seatuck.org*
	- *o Go to Get Involved*
	- *o Go to Volunteer River Herring & Eel Survey*
- *· Survey 1,2,3*
	- *1. Download the free Survey 123 mobile app on your mobile device*
	- *2. Scan the QR code your phone's camera*
	- *3. Click the top banner notification to open ArcGIS*
	- *4. Choose "Open in the Survey 123 field ap*p", and "Open this page in Survey 123"
	- 5. Choose "Continue without signing in"

*How do I set my location in the Survey 1,2,3 app?*

*To record your specific location, click "set location," then either 1) click on the "Find my Location" button (crosshair symbol below plus/minus zoom), or 2) zoom in and drag the map so your location matches up with the blue arrow.*

*\*We recommend enabling location services in your phone's settings in order to record the most accurate location. This can be enabled at all times, or only while you use the app. \*If you zoom in on the screen manually with your fingers the location of your blue arrow will change. If you zoom in with the sidebar, your location will stay constant. If you'd like to zoom out to all of Long Island click the "house" icon.*

We prefer this method of submission because it allows us to track progress during the survey and supplement observation effort when necessary. If you prefer to use paper data sheets at your site, you can either enter the information into the online survey once you return from your site or send us the hard copy.

### **More Information:**

Please visit<https://seatuck.org/river-revival/>

### **Contacts:**

If you have any questions or concerns, please contact:

Elizabeth Hornstein Peconic Estuary Partnership State Coordinator NYSDEC/Division of Marine Resources/Bureau of Marine Habitat 205 North Belle Mead Road, Suite 1, East Setauket, NY 11733 (631) 444-0871 [elizabeth.hornstein@dec.ny.gov](mailto:elizabeth.hornstein@dec.ny.gov)

Or

Emily Hall Conservation Policy Advocate Seatuck Environmental Association 631-581-6908 [ehall@seatuck.org](mailto:ehall@seatuck.org)